# **5593 Inspiron**

**הגדרה ומפרטים**

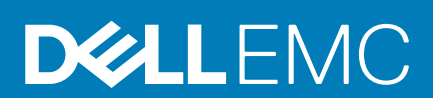

**דגם תקינה F90P: סוג תקינה 002F90P:** 

**2020 June מהדורה 03A** 

#### הערות, התראות ואזהרות

**הערה " הערה" מציינת מידע חשוב שמסייע להשתמש במוצר ביתר יעילות.**

**התראה " זהירות" מציינת נזק אפשרי לחומרה או אובדן נתונים, ומסבירה כיצד ניתן למנוע את הבעיה.**

**אזהרה אזהרה מציינת אפשרות לנזקי רכוש, נזקי גוף או מוות.**

**. Inc Dell 2019-2020 © או חברות הבת שלה. כל הזכויות שמורות.** EMC, Dell וכן סימנים מסחריים נוספים הם סימנים מסחריים של .Inc Dell או חברות הבת שלה. סימנים מסחריים נוספים עשויים להיות סימנים מסחריים של בעליהם בהתאמה.

# <mark>תוכן עניינים</mark>

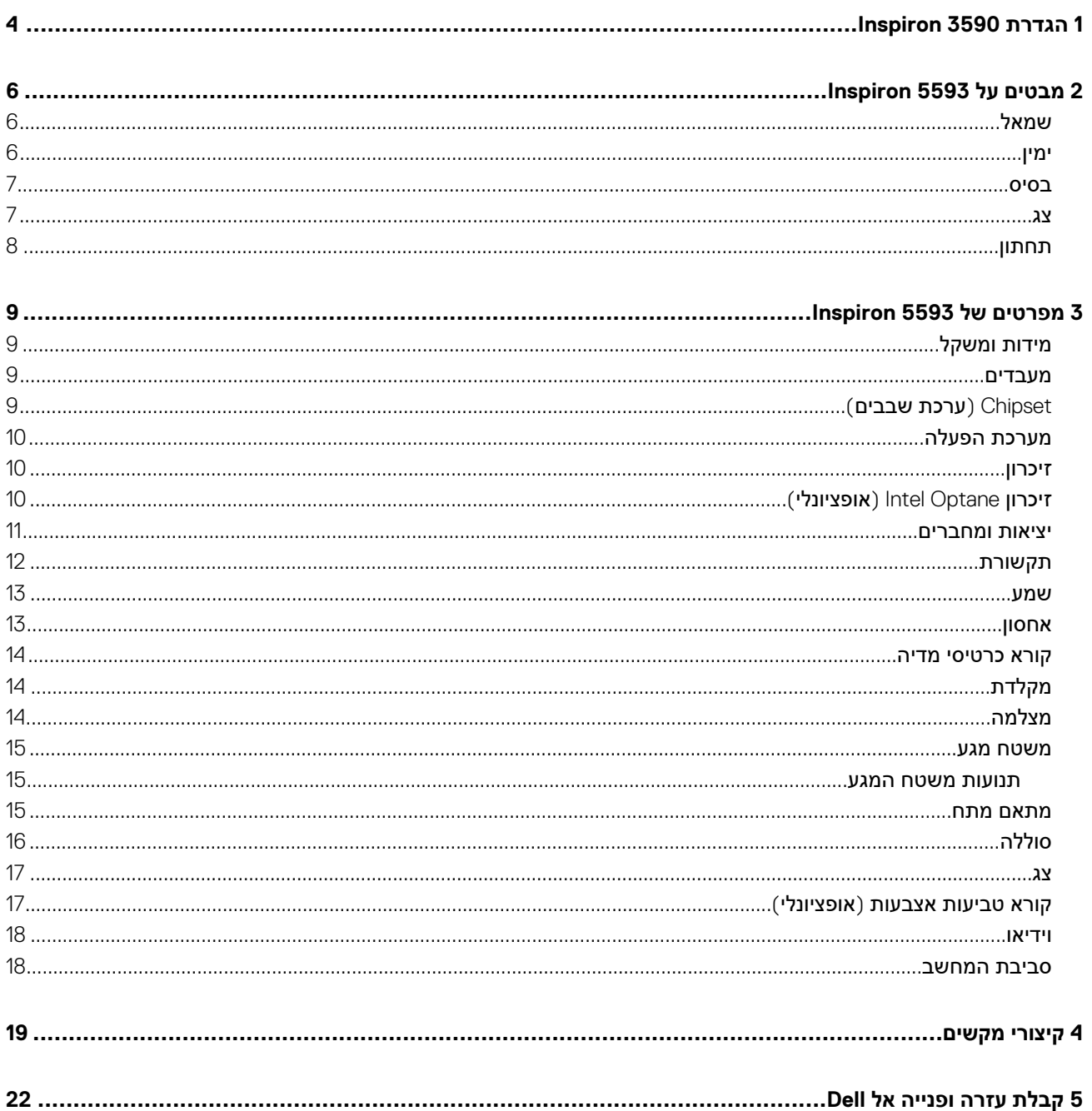

3

# **1**

## <span id="page-3-0"></span>**הגדרת 3590 Inspiron**

**הערה ייתכן שהתמונות במסמך זה לא יהיו זהות למחשב שלך, בהתאם לתצורה שהזמנת.**

1. חבר את מתאם החשמל ולחץ על לחצן ההפעלה.

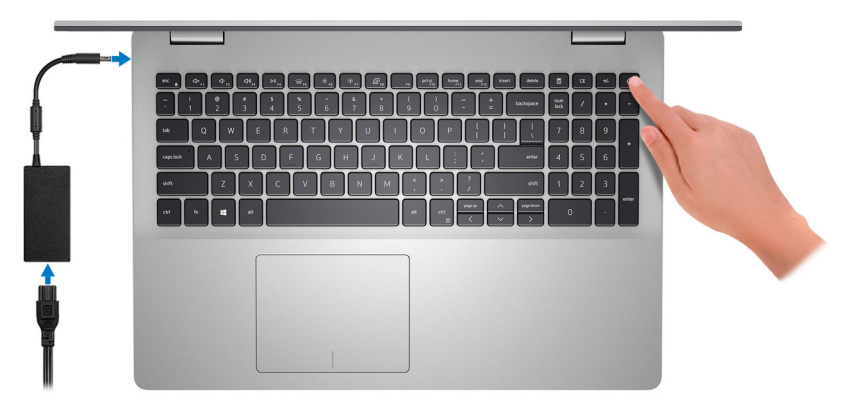

ך αווערה כדי לחסוך בצריכת החשמל של הסוללה, ייתכן שהסוללה תעבור למצב חיסכון בחשמל. חבר את מתאם החשמל ולחץ על לחצן <mark>(</mark> **ההפעלה כדי להפעיל את המחשב.**

2. סיים את הגדרת מערכת ההפעלה.

#### **עבור :Ubuntu**

פעל לפי ההוראות שיוצגו במסך כדי להשלים את תהליך ההגדרה. לקבלת מידע נוסף על התקנה והגדרת תצורה של , Ubuntu עיין במאמרי ה-SLN[151748](https://www.dell.com/support/article/us/en/19/sln151748/how-to-configure-ubuntu-linux-after-its-first-installed-on-your-dell-pc) ו-[SLN](https://www.dell.com/support/article/us/en/19/sln151748/how-to-configure-ubuntu-linux-after-its-first-installed-on-your-dell-pc)151748 ו-SLN151748 בכתובת www.dell.com/support.

#### **עבור :Windows**

פעל לפי ההוראות שיוצגו במסך כדי להשלים את תהליך ההגדרה. בזמן תהליך ההגדרה Dell, ממליצה:

• להתחבר לרשת עבור העדכונים של .Windows

#### **הערה אם אתה מתחבר לרשת אלחוטית מאובטחת, הזן סיסמה לקבלת גישה לרשת כשתתבקש לעשות זאת.**

- אם אתה מחובר לאינטרנט, היכנס באמצעות חשבון Microsoft או צור חשבון. אם אינך מחובר לאינטרנט, צור חשבון לא מקוון.
	- במסך , Protection and Support הזן את פרטי הקשר שלך.
	- 3. אתר את יישומי Dell בתפריט Start של Windows והשתמש בהם מומלץ.

#### **טבלה . 1 אתר את יישומי Dell ב 10 Windows- במצב S**

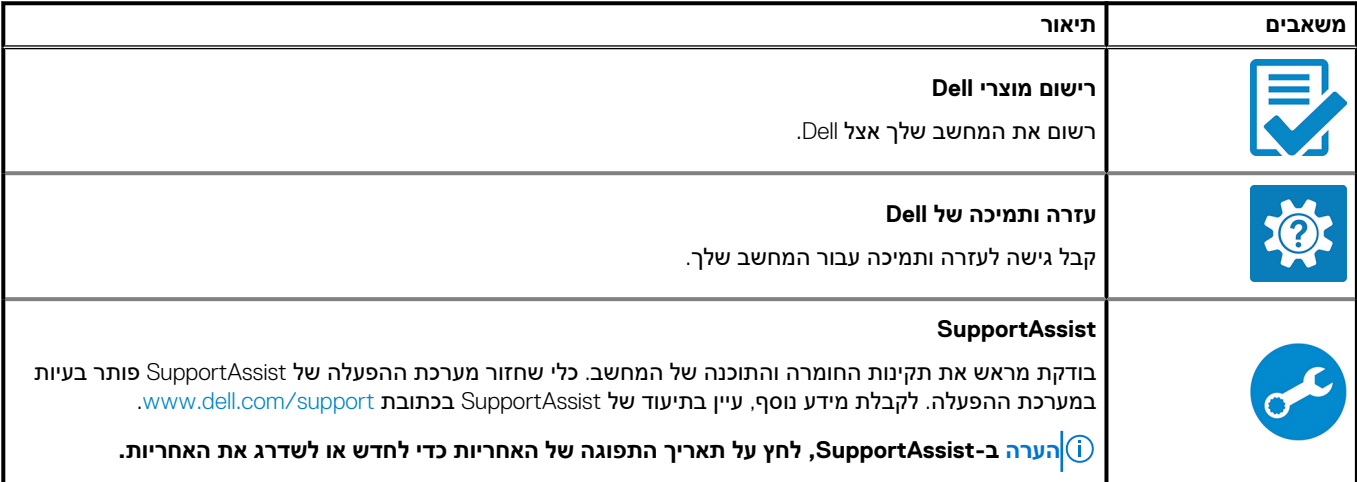

#### **טבלה . 2 אתר את יישומי Dell ב Home 10 Windows-**

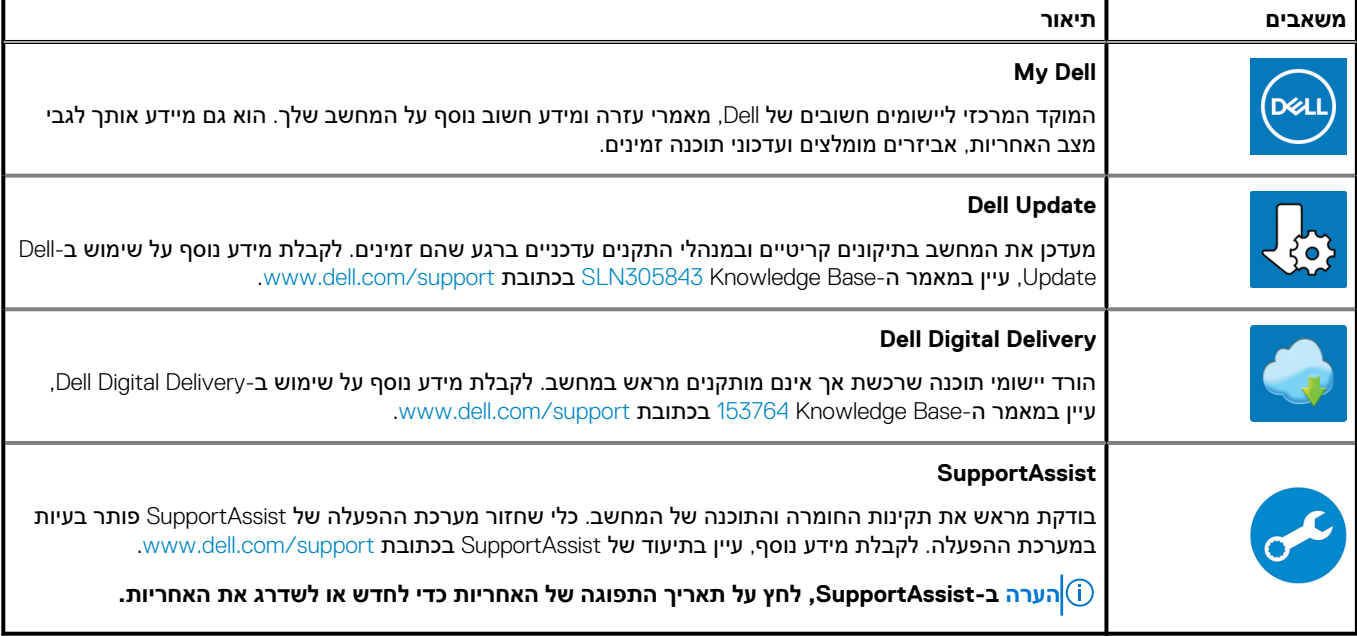

## <span id="page-5-0"></span>**מבטים על 5593 Inspiron**

## **שמאל**

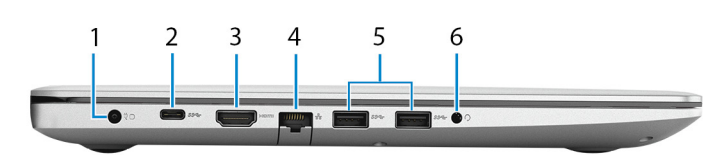

#### 1. **יציאת מתאם חשמל**

חבר במתאם זרם כדי לספק חשמל למחשב.

#### 2. **יציאת 3.1 USB מדור ) (C-Type )1 אופציונלי)**

חבר להתקני אחסון חיצוניים. מספקת מהירויות העברת נתונים של עד .Gbps 5 **הערה יציאה זו לא תומכת בהזרמת וידיאו/שמע וב .Delivery Power-**

#### **הערה יציאה זו זמינה במחשבים שסופקו עם כרטיס גרפי נפרד בלבד.**

#### 3. **יציאת HDMI**

חבר לטלוויזיה או להתקן אחר שכולל כניסת HDMI מאופשרת. מספק יציאת וידאו ושמע.

#### 4. **יציאת רשת**

חבר כבל ) 45RJ )Ethernet מנתב או ממודם פס רחב עבור גישה לרשת או לאינטרנט.

#### 5. **שתי יציאות 3.1 USB מדור 1**

חבר ציוד היקפי כגון התקני אחסון חיצוניים ומדפסות. מספקת מהירויות העברת נתונים של עד .Gbps 5

#### 6. **יציאת דיבורית**

חבר אוזניות או דיבורית ( שילוב של אוזניות ומיקרופון).

### **ימין**

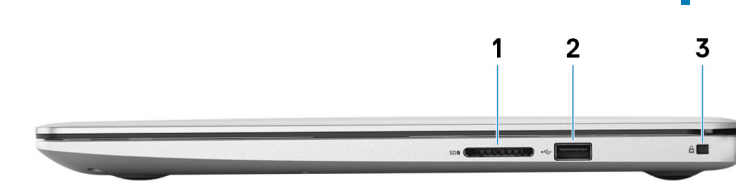

#### 1. **חריץ לכרטיס SD**

קורא וכותב אל כרטיס ה , SD- תומך בסוגי הכרטיסים הבאים:

- $\mathsf{S}\mathsf{D}$  דיגיטלי מאובטח (SD)
- (SDHC) Secure Digital High Capacity .
- בקיבולת מורחבת לכרטיסים דיגיטליים מאובטחים )SDXC )

#### 2. **יציאת 2.0 USB**

חבר ציוד היקפי כגון התקני אחסון חיצוניים ומדפסות. מספקת מהירויות העברת נתונים של עד .Mbps 480

#### 3. **חריץ לכבל אבטחה ( בצורת מנעול לחיצה)**

לחיבור כבל אבטחה כדי למנוע הזזה לא מורשית של המחשב.

### **בסיס**

<span id="page-6-0"></span>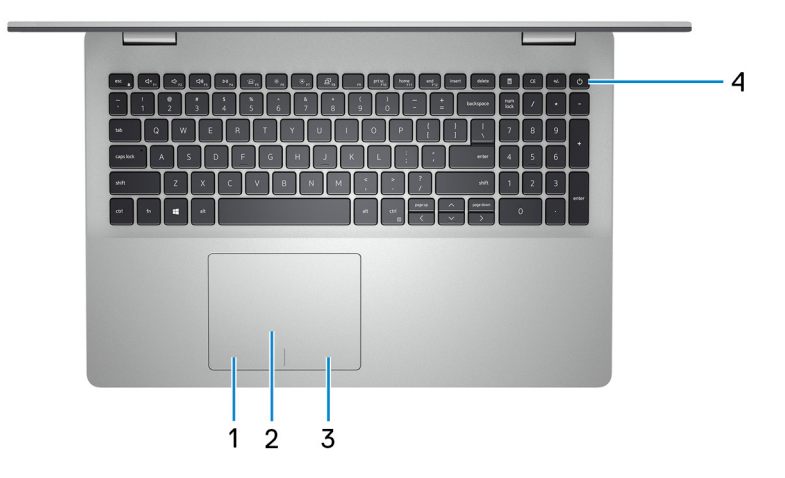

#### 1. **אזור לחיצה שמאלית**

הקש ללחיצה שמאלית.

#### 2. **משטח מגע**

העבר את האצבע על משטח המגע כדי להזיז את מצביע העכבר. הקש ללחיצה שמאית והקש בשתי אצבעות ללחיצה ימנית.

#### 3. **אזור לחיצה ימנית**

הקש ללחיצה ימנית.

#### 4. **לחצן הפעלה עם קורא טביעות אצבע אופציונלי**

הקש כדי להפעיל את המחשב אם הוא כבוי, במצב שינה או במצב תרדמה.

כאשר המחשב מופעל, לחץ על לחצן ההפעלה כדי להעביר את המחשב למצב שינה; לחץ לחיצה ארוכה על לחצן ההפעלה במשך 4 שניות כדי לאלץ את כיבוי המחשב.

אם לחצן ההפעלה כולל קורא טביעות אצבעות, הנח את האצבע על לחצן ההפעלה כדי להיכנס.

(ךְ) הערה באפשרותך להתאים אישית את התנהגות לחצן ההפעלה ב-Windows. למידע נוסף, ראה *Me and My Dell (אני וה-Dell שלי)* **באתר [manuals/support/com.dell.www.](https://www.dell.com/support/manuals)**

### **צג**

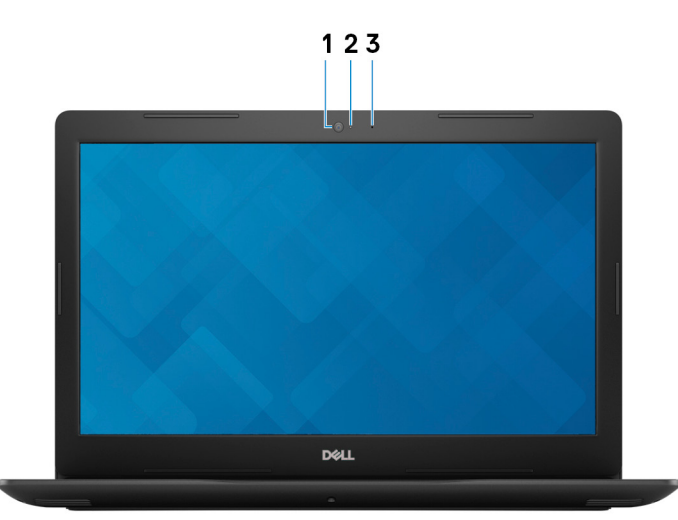

#### 1. **מצלמה**

מאפשרת לבצע צ'אטים בווידאו, לצלם תמונות ולהקליט סרטוני וידאו.

#### 2. **נורית מצב מצלמה**

#### מאירה כאשר המצלמה בשימוש.

#### 3. **מיקרופון**

מספק קלט צליל דיגיטלי להקלטת שמע, שיחות קוליות וכן הלאה.

## **תחתון**

<span id="page-7-0"></span>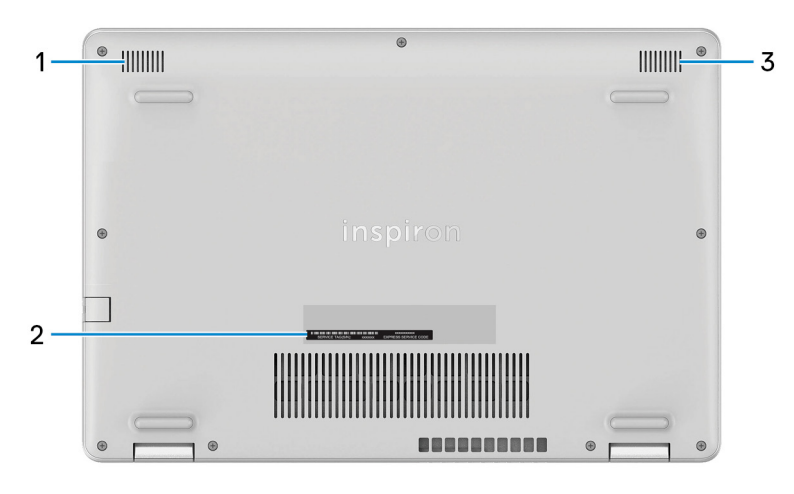

#### 1. **רמקול שמאלי**

מספק פלט שמע.

#### 2. **תווית תג שירות**

תג השירות הוא מזהה אלפאנומרי ייחודי המאפשר לטכנאי השירות של Dell לזהות את רכיבי החומרה במחשב שלך ולקבל גישה למידע בנושא אחריות.

#### 3. **רמקול ימני**

מספק פלט שמע.

# <span id="page-8-0"></span>**מפרטים של 5593 Inspiron**

## **מידות ומשקל**

#### **טבלה . 3 מידות ומשקל**

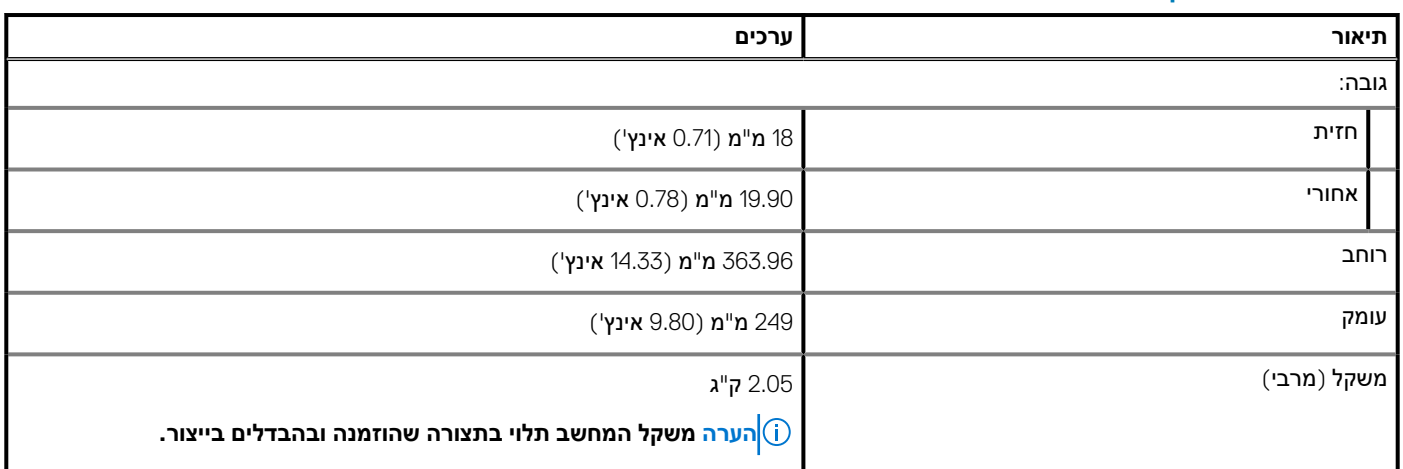

### **מעבדים**

#### **טבלה . 4 מעבדים**

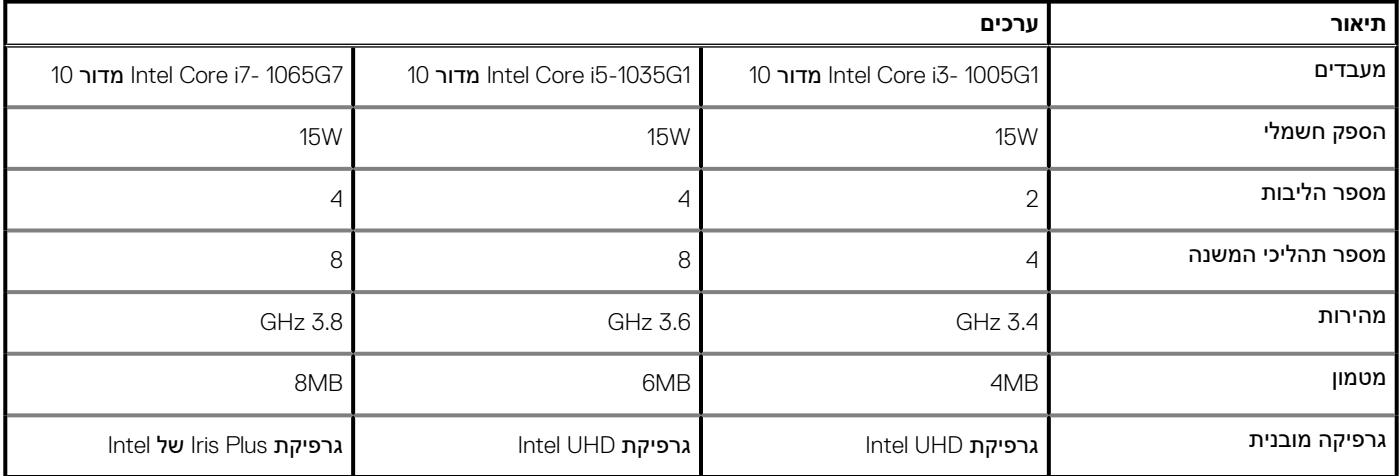

## **( Chipset ערכת שבבים)**

#### **טבלה ( Chipset. 5 ערכת שבבים)**

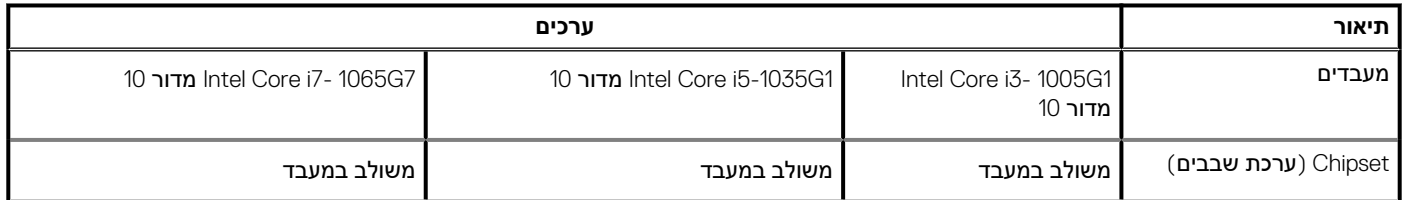

#### **טבלה ( Chipset. 5 ערכת שבבים () המשך)**

<span id="page-9-0"></span>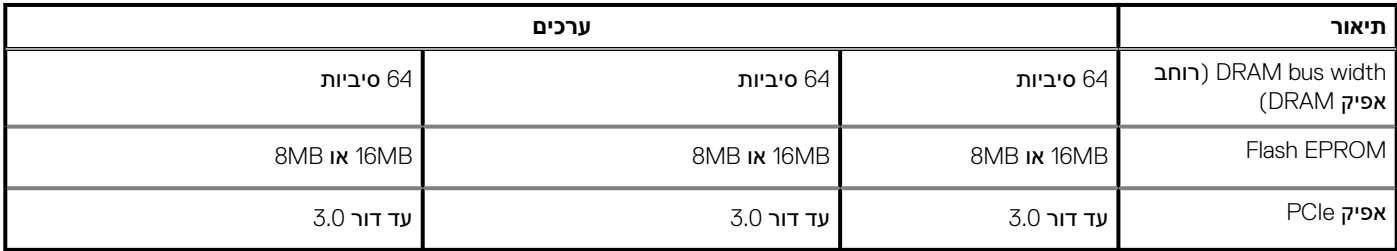

## **מערכת הפעלה**

- 64 (Home 10 Windows •סיביות)
- Home 10 Windows •במצב 64( S סיביות)
	- 64( Professional 10 Windows •סיביות)
		- Ubuntu ·

## **זיכרון**

#### **טבלה . 6 מפרט זיכרון**

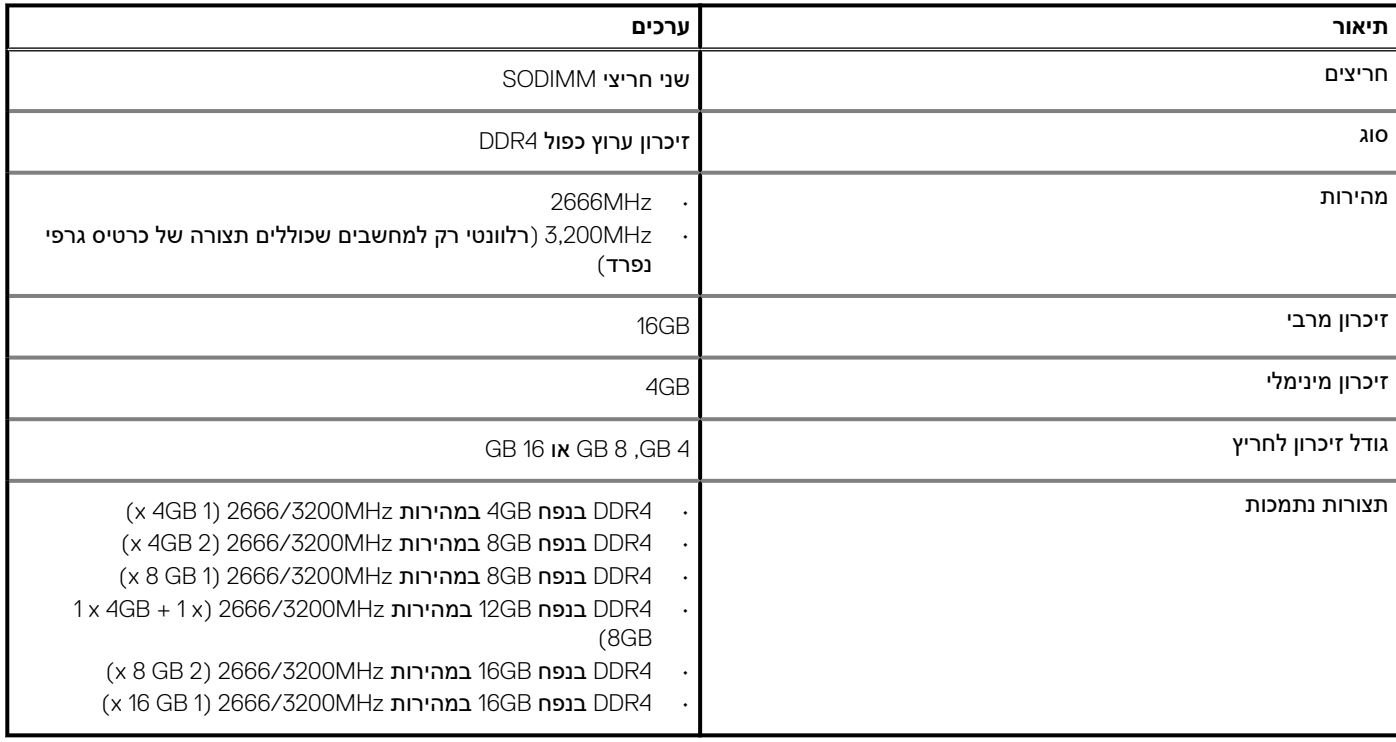

## **זיכרון ( Optane Intel אופציונלי)**

טכנולוגיית Optane Intel מנצלת את טכנולוגיית הזיכרון XPoint D3 ופועל כמטמון/מאיץ אחסון לא נדיף ו/או התקן אחסון בהתאם לזיכרון Optane Intel המותקן במחשב.

המחשב שברשותך תומך בהתקני זיכרון Optane Intel הבאים:

- זיכרון 10M Optane Intel
- זיכרון 15M Optane Intel

## **זיכרון 10M Optane Intel**

<span id="page-10-0"></span>זיכרון 10M Optane Intel מתפקד אך ורק כמטמון/מאיץ אחסון בלתי נדיף, ומאפשר מהירויות קריאה/כתיבה משופרות עבור אחסון בכונן קשיח. הוא לא מחליף את הזיכרון המותקן במחשב ) RAM )ולא מוסיף לו.

#### **טבלה . 7 מפרטי זיכרון 10M Optane Intel**

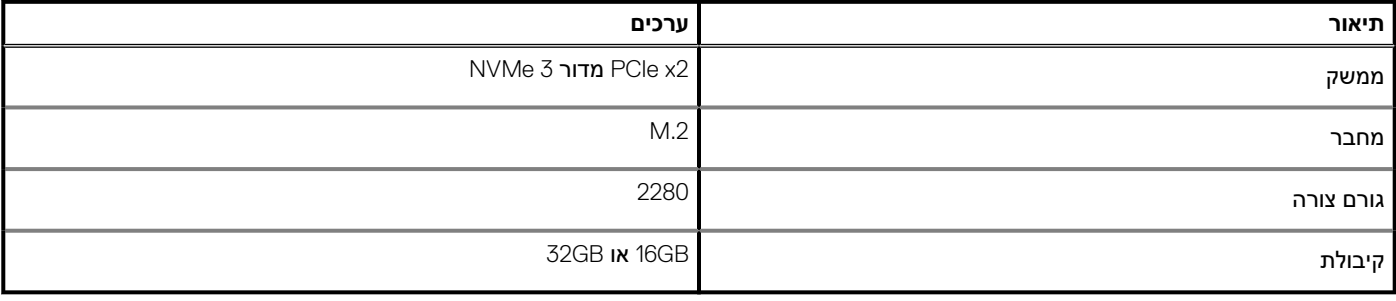

**הערה זיכרון 10M Optane Intel נתמך במחשבים שעומדים בדרישות הבאות:**

- **• מעבדי 7i5/i3/i Core Intel מדור 7 ואילך**
- **10 Windows •גברסת 64 סיביות או גרסה מתקדמת יותר ( עדכון ביום השנה)**
	- **• מנהל התקן של טכנולוגיית Storage Rapid Intel בגרסה 15.7 ואילך**

## **זיכרון 15M Optane Intel**

זיכרון 15M Optane Intel פועל רק כמטמון/מאיץ אחסון לא-נדיף, המאפשר מהירויות קריאה/כתיבה משופרות עבור אחסון בכונן קשיח. הוא לא מחליף את הזיכרון המותקן במחשב (RAM) ולא מוסיף לו.

#### **טבלה . 8 מפרטי זיכרון 15M Optane Intel**

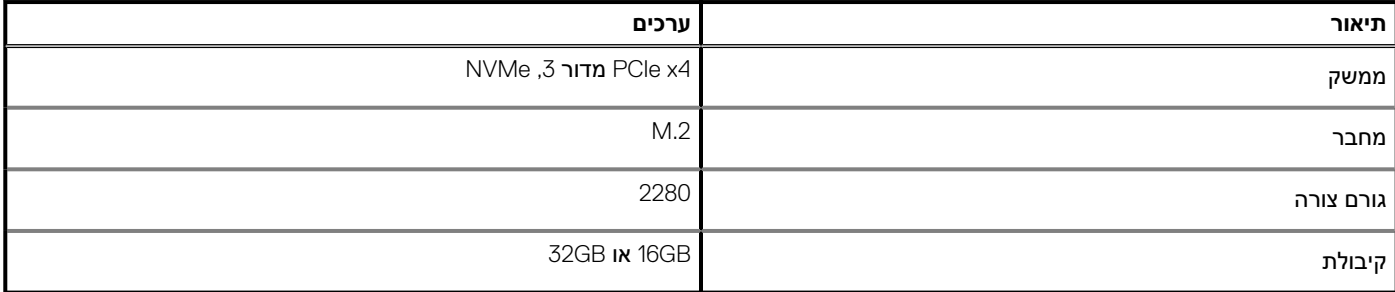

**הערה זיכרון 15M Optane Intel נתמך במחשבים שעומדים בדרישות הבאות:**

**• מעבדי 7i5/i3/i Core Intel מדור 7 ואילך**

 **10 Windows •גברסת 64 סיביות או גרסה מתקדמת יותר ( עדכון ביום השנה)**

**• מנהל התקן של טכנולוגיית Storage Rapid Intel בגרסה 17 ואילך**

### **יציאות ומחברים**

#### **טבלה . 9 יציאות ומחברים חיצוניים**

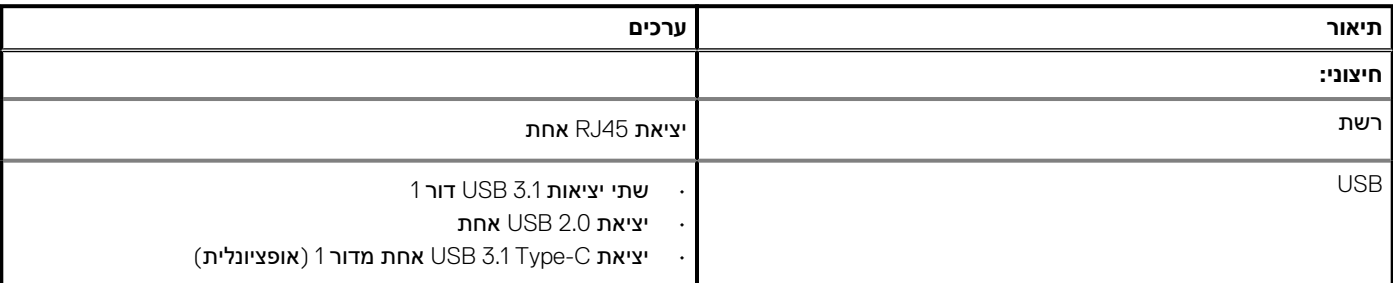

#### **טבלה . 9 יציאות ומחברים חיצוניים(המשך)**

<span id="page-11-0"></span>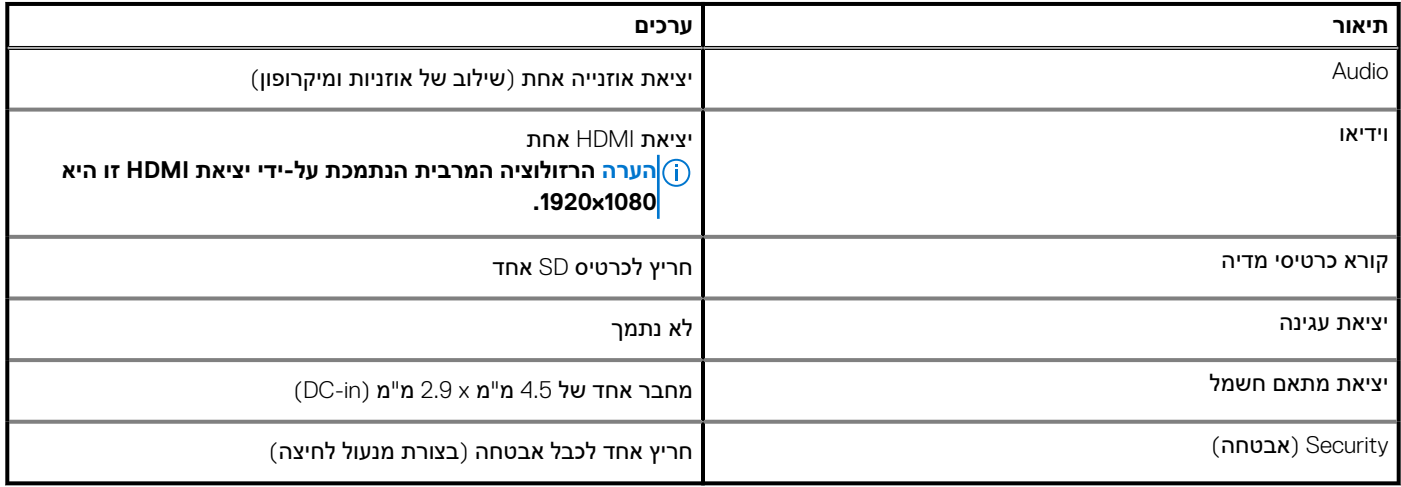

#### **טבלה . 10 יציאות ומחברים פנימיים**

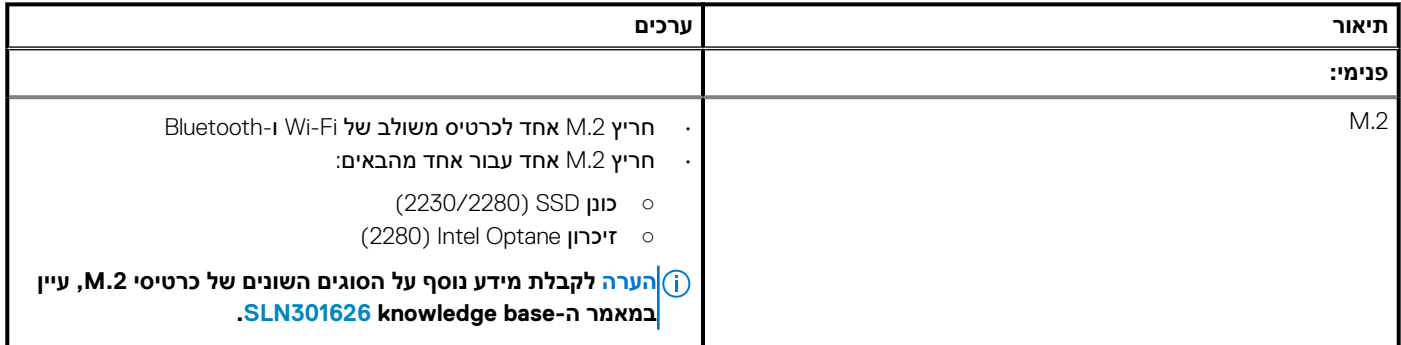

## **תקשורת**

## **Ethernet**

#### **טבלה . 11 מפרטי Ethernet**

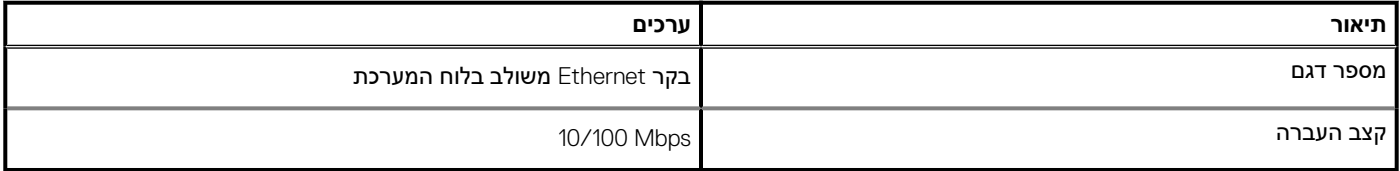

### **מודול אלחוט**

#### **טבלה . 12 מפרט המודול האלחוטי**

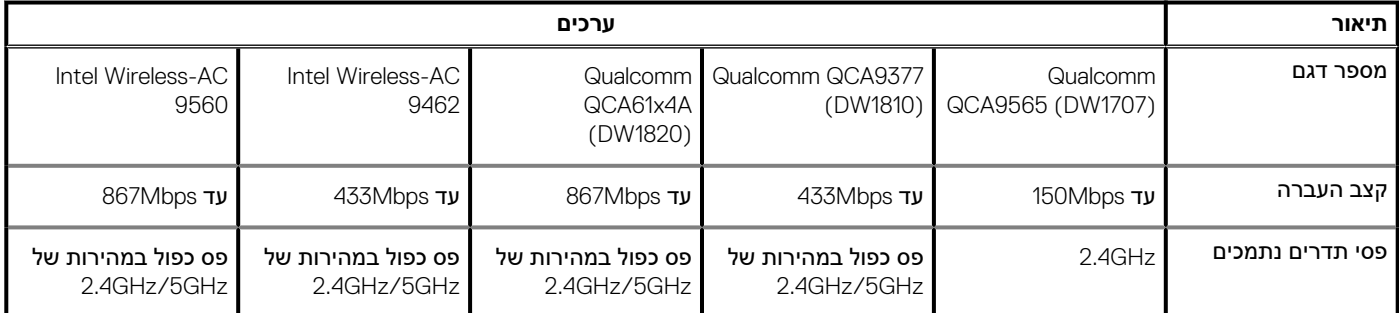

#### **טבלה . 12 מפרט המודול האלחוטי(המשך)**

<span id="page-12-0"></span>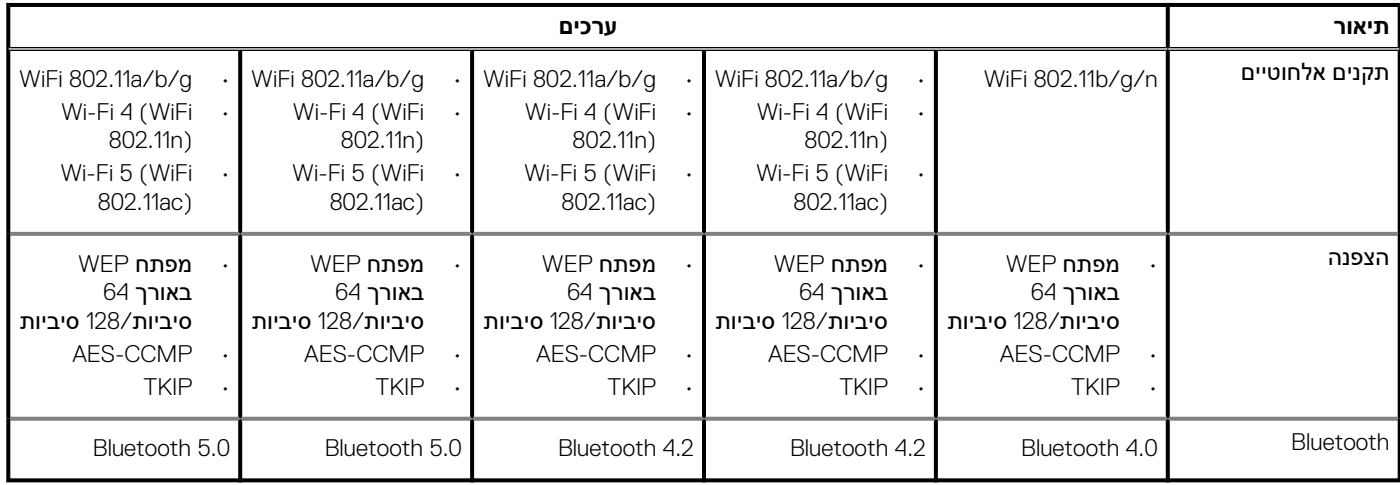

## **שמע**

#### **טבלה . 13 מפרטי השמע**

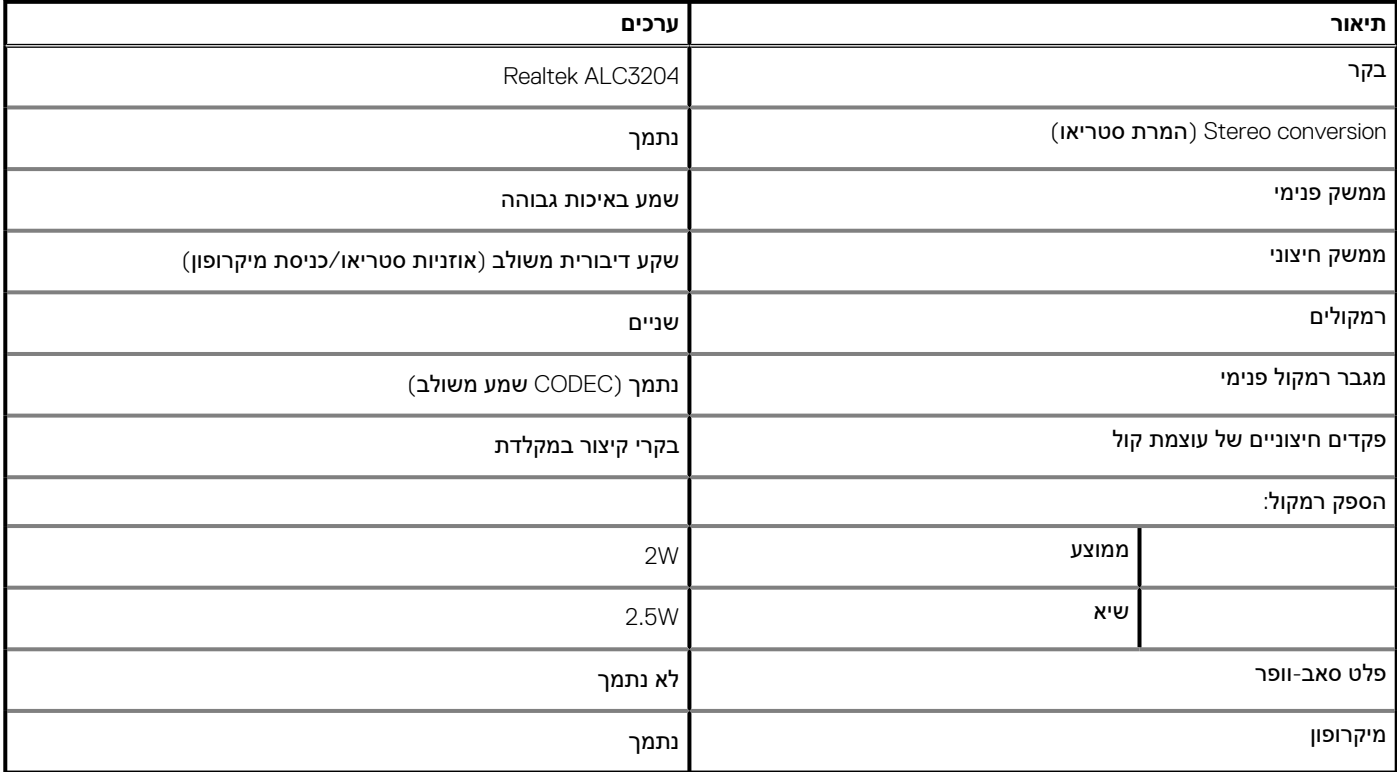

## **אחסון**

המחשב שלך מגיע מצויד באחת מהתצורות הבאות:

- כונן State Solid אחד מסוג .2M
- כונן קשיח אחד בגודל 2.5 אינץ'
- י כונן Solid-State אחד מסוג M.2 וכונן קשיח אחד בגודל 2.5 אינץ $\cdot$ **הערה כונן ה state-solid- הוא הכונן הראשי.**
- כונן קשיח אחד בגודל 2.5 אינץ' וזיכרון 10M Optane Intel או 15M

**הערה הכונן הקשיח בגודל 2.5 אינץ' הוא הכונן הראשי.**

#### **טבלה . 14 מפרט אחסון**

<span id="page-13-0"></span>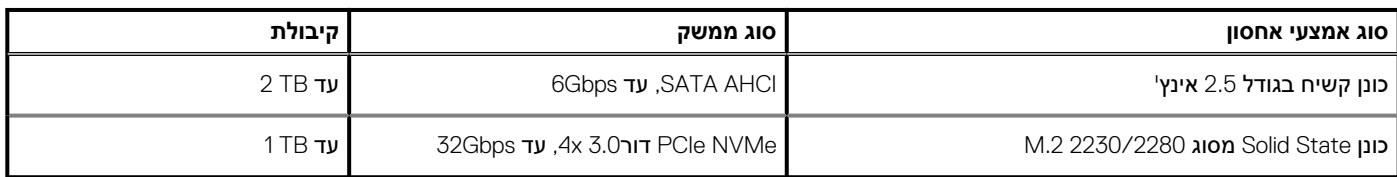

## **קורא כרטיסי מדיה**

#### **טבלה . 15 מפרטי קורא כרטיסי מדיה**

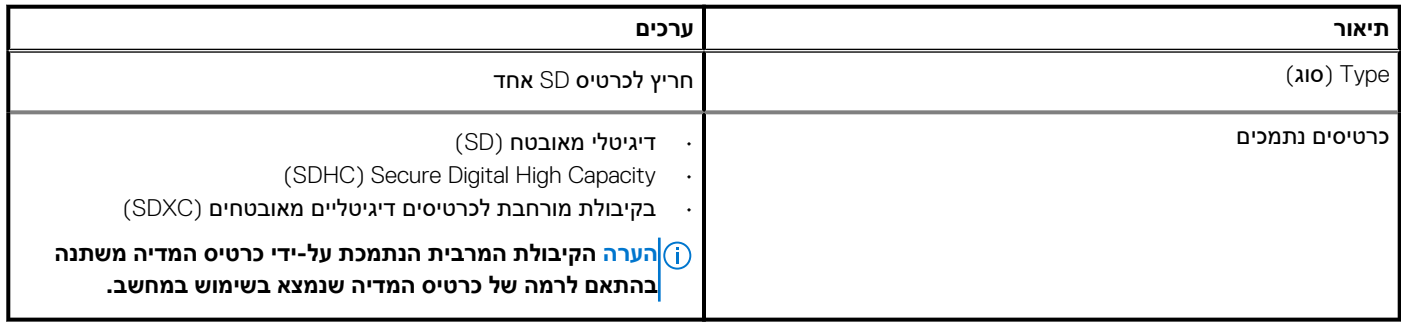

## **מקלדת**

#### **טבלה . 16 מפרטי המקלדת**

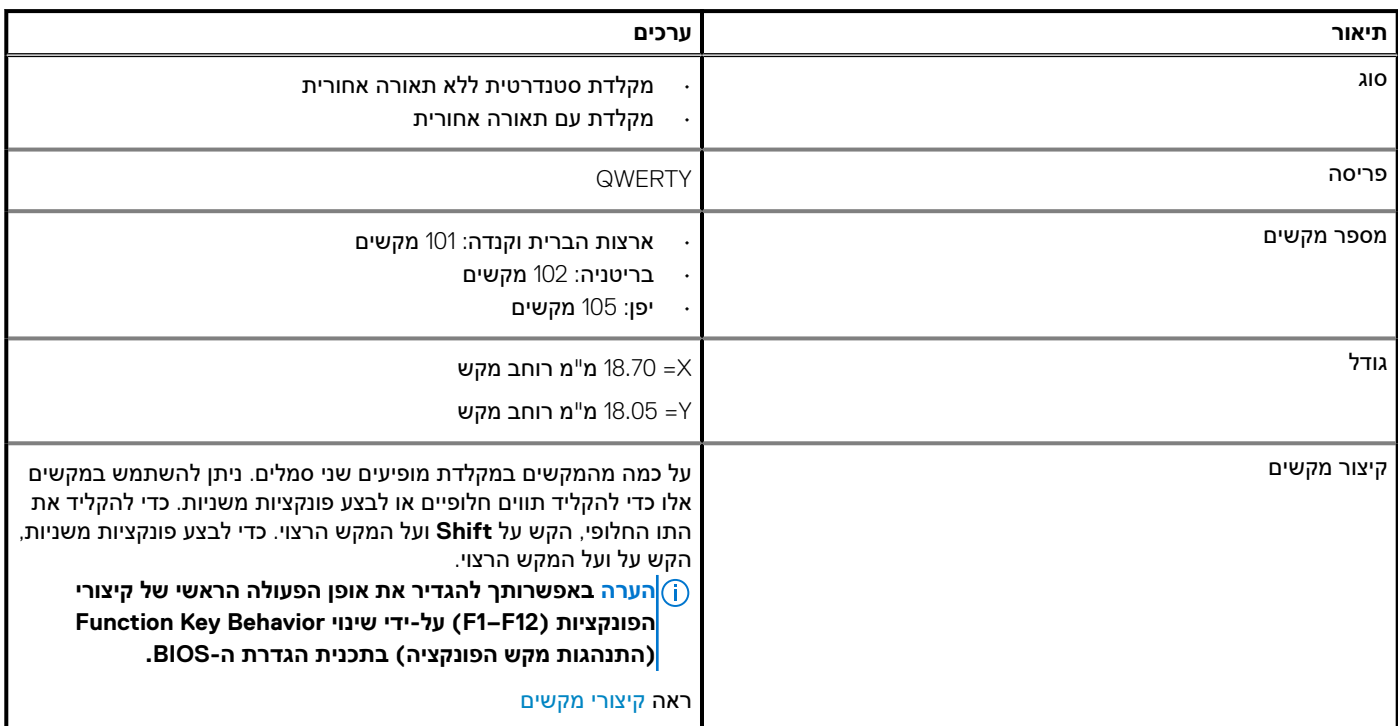

## **מצלמה**

#### **טבלה . 17 מפרט המצלמה**

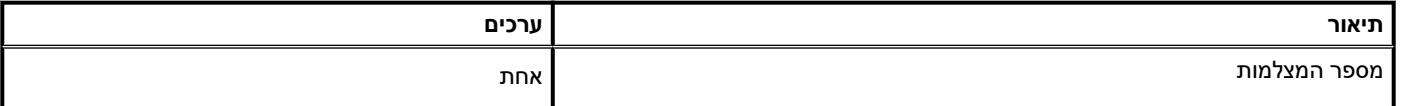

#### **טבלה . 17 מפרט המצלמה(המשך)**

<span id="page-14-0"></span>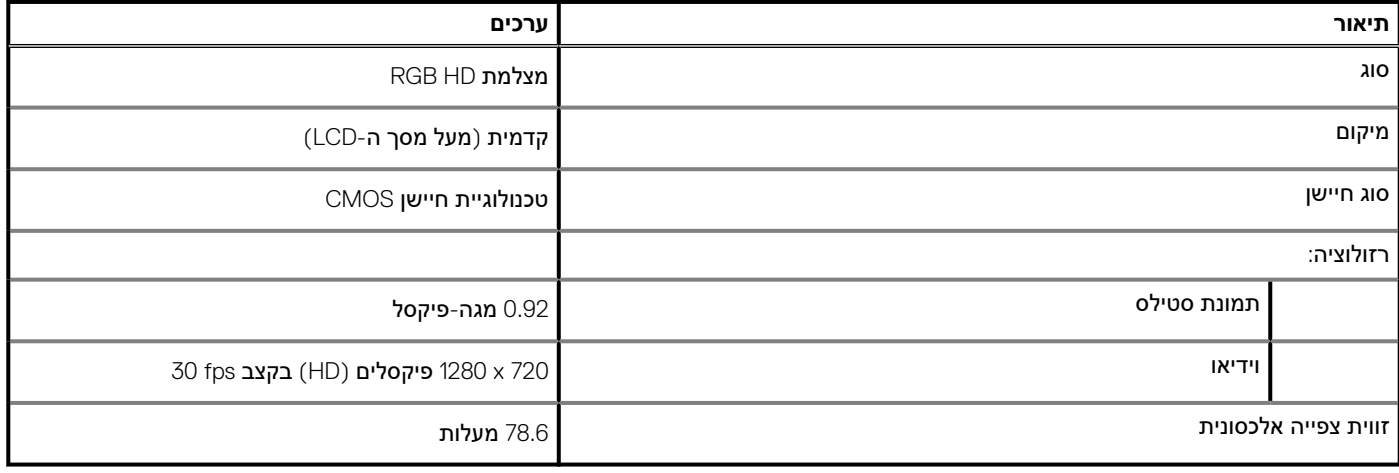

## **משטח מגע**

#### **טבלה . 18 מפרט משטח המגע**

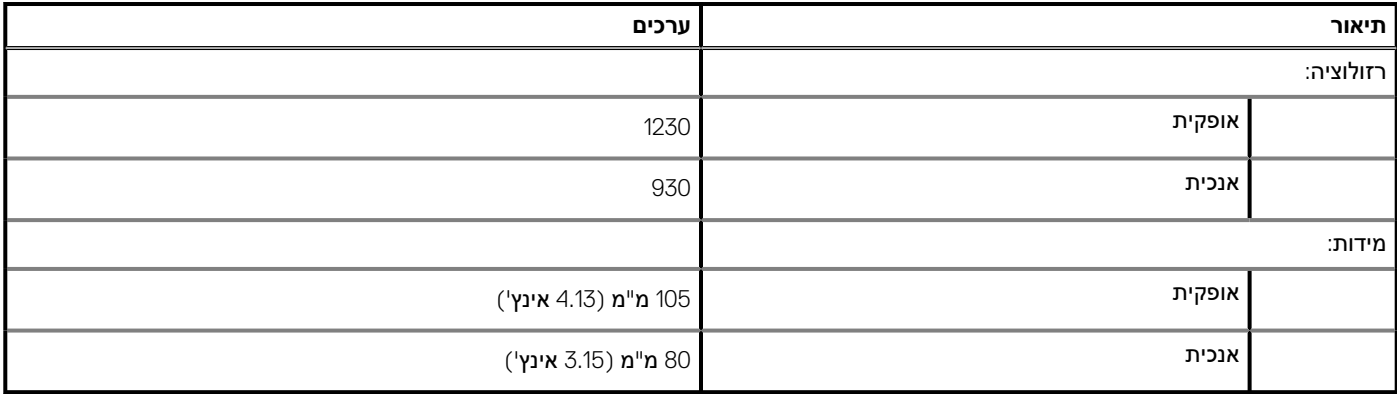

### **תנועות משטח המגע**

לקבלת מידע נוסף על תנועות משטח המגע עבור , 10 Windows עיין במאמר Base Knowledge שלMicrosoft [4027871](https://support.microsoft.com/help/4027871/windows-10-touchpad-gestures) בכתובת support.microsoft.com

### **מתאם מתח**

#### **טבלה . 19 מפרטים של מתאם המתח**

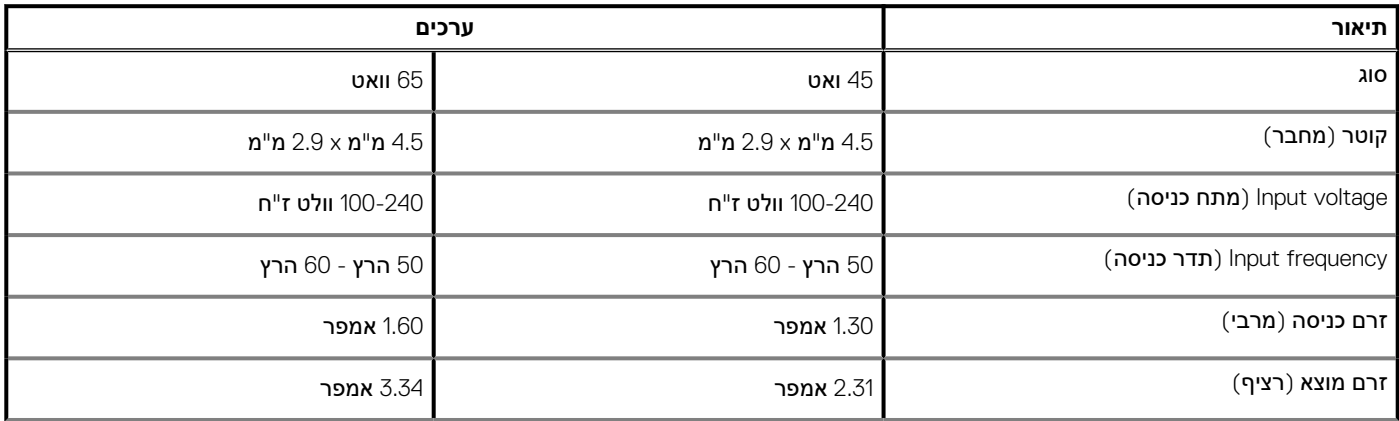

#### **טבלה . 19 מפרטים של מתאם המתח(המשך)**

<span id="page-15-0"></span>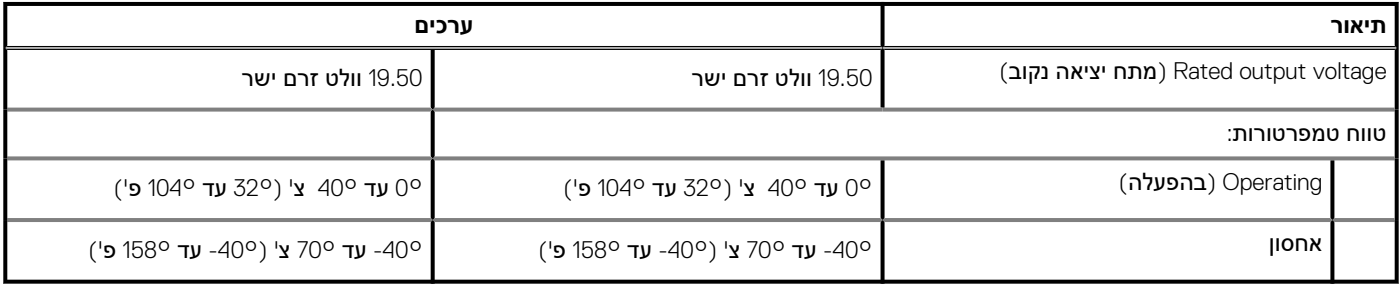

## **סוללה**

ם)<br>ביערה Dell ממליצה לטעון את הסוללה באופן סדיר עבור צריכת חשמל אופטימאלית. אם מטען הסוללה שלך התרוקן לגמרי, חבר את מתאם <mark>(</mark> **החשמל, הפעל את המחשב ולאחר מכן הפעל מחדש את המחשב כדי להפחית את צריכת החשמל.**

#### **טבלה . 20 מפרט הסוללה**

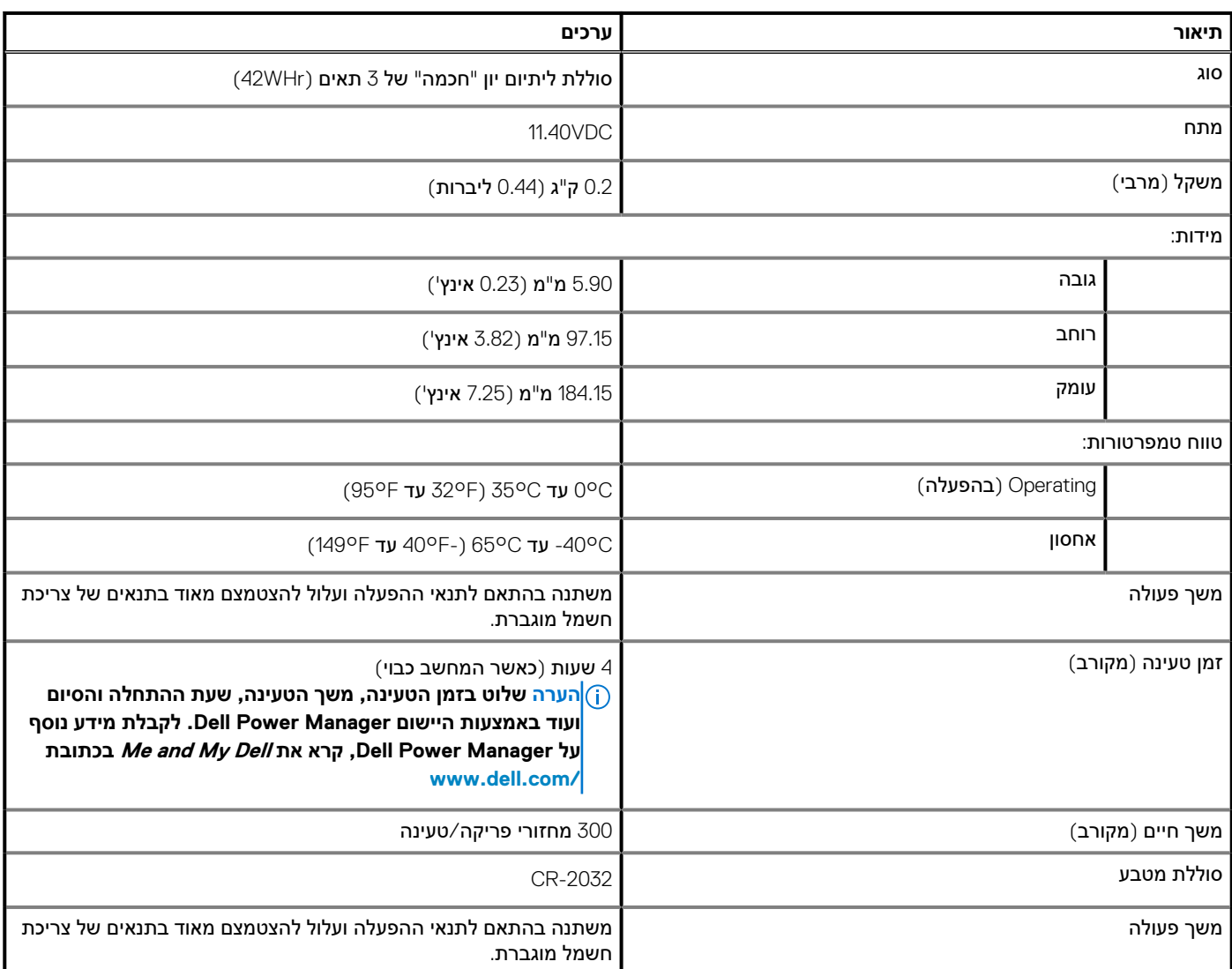

## **צג**

#### **טבלה . 21 מפרט צג**

<span id="page-16-0"></span>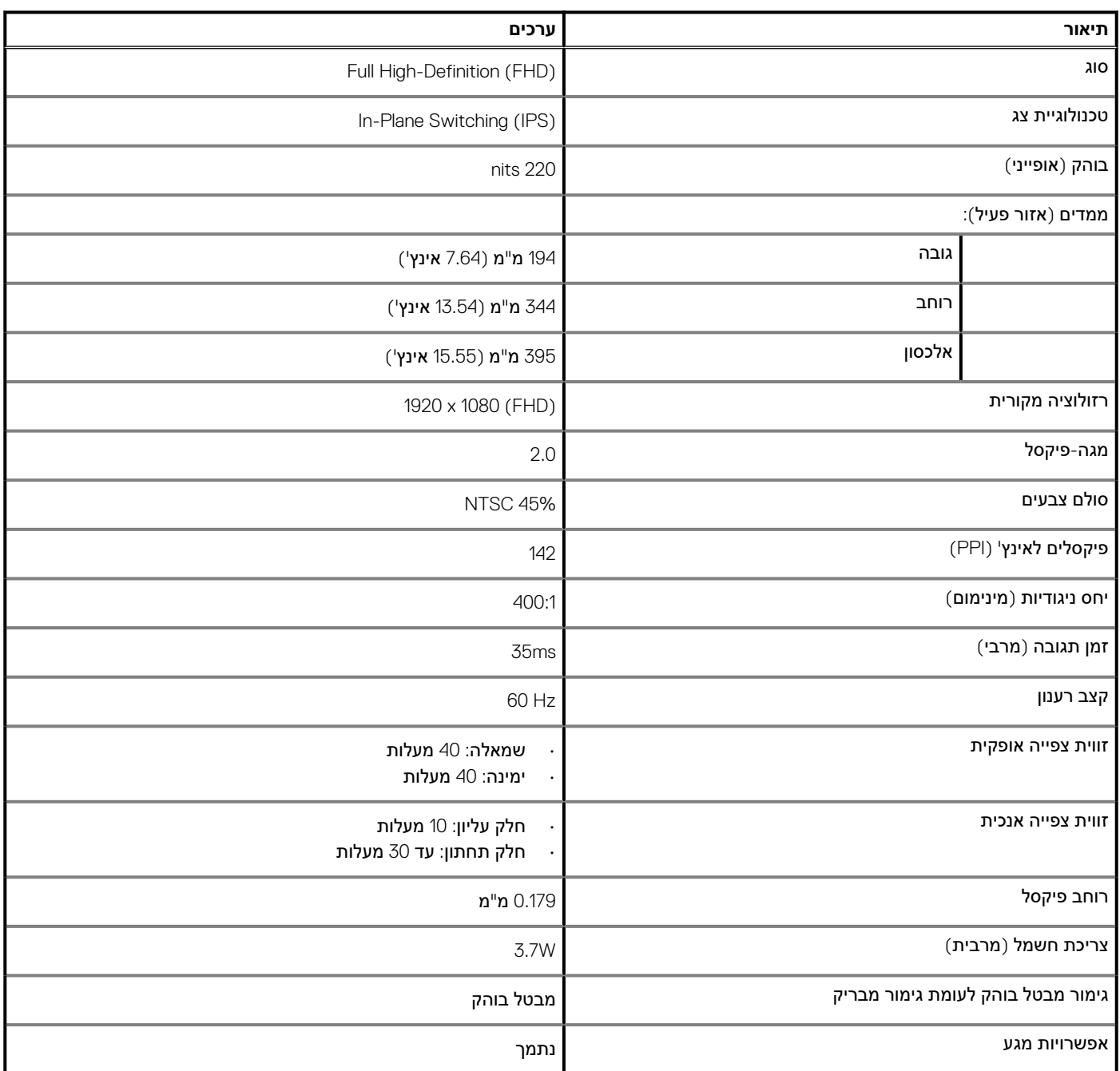

## **קורא טביעות אצבעות ( אופציונלי)**

#### **טבלה . 22 מפרטי קורא טביעות האצבעות**

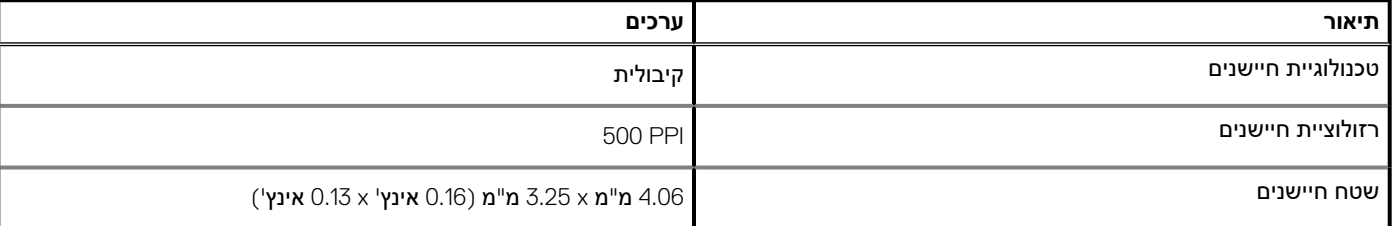

#### **טבלה . 22 מפרטי קורא טביעות האצבעות(המשך)**

<span id="page-17-0"></span>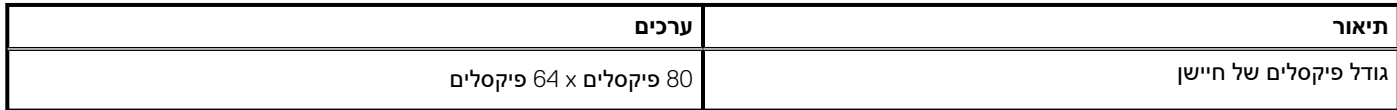

## **וידיאו**

#### **טבלה . 23 מפרט וידאו**

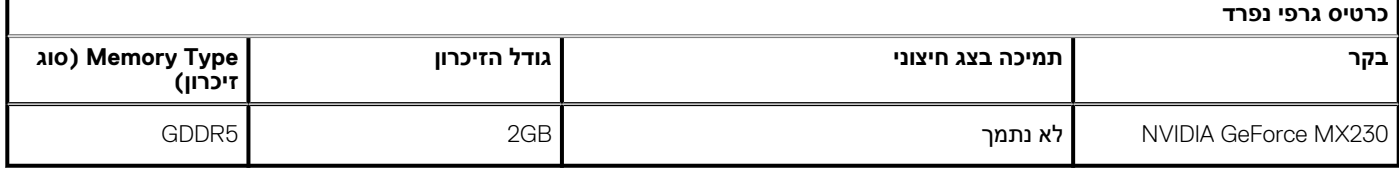

#### **טבלה . 24 מפרט וידאו**

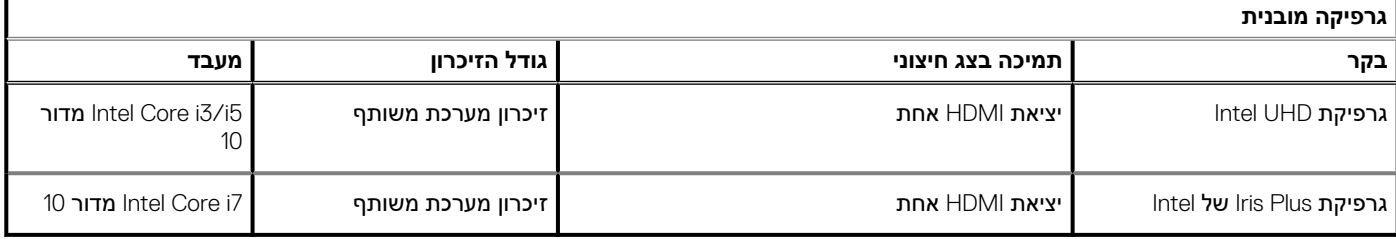

### **סביבת המחשב**

**רמת זיהום אווירי:** 1G כמוגדר בתקן 71.04-1985S-ISA

#### **טבלה . 25 סביבת המחשב**

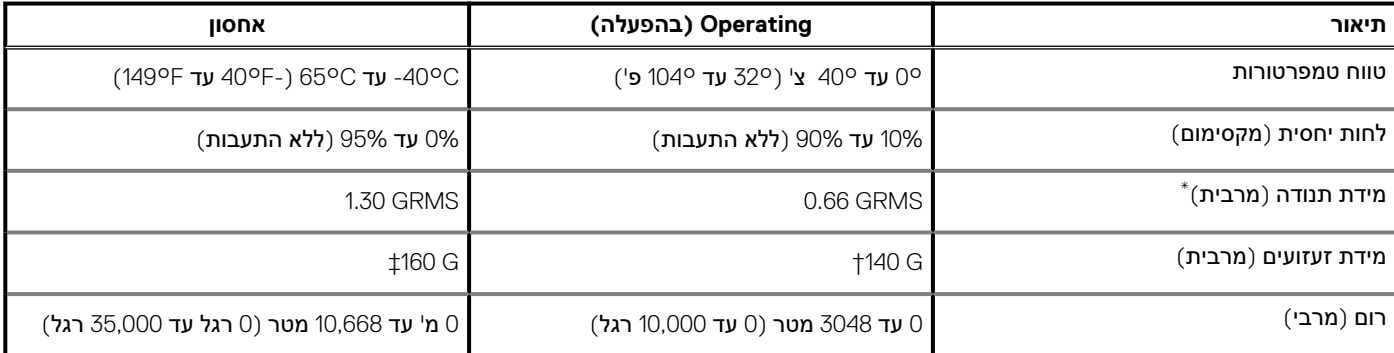

\* נמדדת תוך שימוש בספקטרום תנודות אקראי המדמה סביבת משתמש.

 $+$  נמדדת עם פעימת חצי סינוס של 2 אלפיות השנייה כאשר הכונן הקשיח בשימוש.

## <span id="page-18-0"></span>**קיצורי מקשים**

#### .<br>הערה תווי מקלדת עשויים להשתנות בהתאם לתצורת שפת המקלדת. מקשים שמשמשים כקיצורי דרך נשארים זהים בתצורות של כל השפות. <mark>(</mark>

על כמה מהמקשים במקלדת מופיעים שני סמלים. ניתן להשתמש במקשים אלו כדי להקליד תווים חלופיים או לבצע פונקציות משניות. הסמל המוצג בחלק התחתון של המקש מתייחס לתו שמוקלד בעת לחיצה על המקש. אם תלחץ על Shift ועל המקש, יוקלד הסמל שמופיע על החלק העליון של המקש. לדוגמה, אם תלחץ על ,**2** הספרה **2** תוקלד; אם תלחץ על **2** + **Shift**, התו **@** יוקלד.

המקשים **12F**–**1F** בשורה העליונה של המקלדת הם מקשי פונקציות עבור בקרת מולטימדיה, כפי שמציין הסמל בחלק התחתון של המקשים. הקש על מקש הפונקציה כדי להפעיל את המשימה שמייצג הסמל. לדוגמה, הקשה על **1F** תשתיק את השמע ( עיין בטבלה להלן).

עם זאת, אם מקשי הפונקציה **12F**–**1F** נדרשים עבור יישומי תוכנה ספציפיים, ניתן להשבית את פונקציות המולטימדיה על ידי לחיצה על **Esc** + **Fn**. בהמשך, ניתן להפעיל מחדש את בקרת המולטימדיה על ידי הקשה על **Fn** ועל מקש הפונקציה המתאים. לדוגמה, השתקת שמע על ידי לחיצה על **1F** + **Fn**. ה) <mark>הערה באפשרותך גם להגדיר את אופן הפעולה הראשי של מקשי הפונקציות (F1–F1) על-ידי שינוי Function Key Behavior (התנהגות</mark>

#### **מקש הפונקציה) בתכנית הגדרת ה .BIOS-**

#### **טבלה . 26 רשימה של קיצורי מקשים**

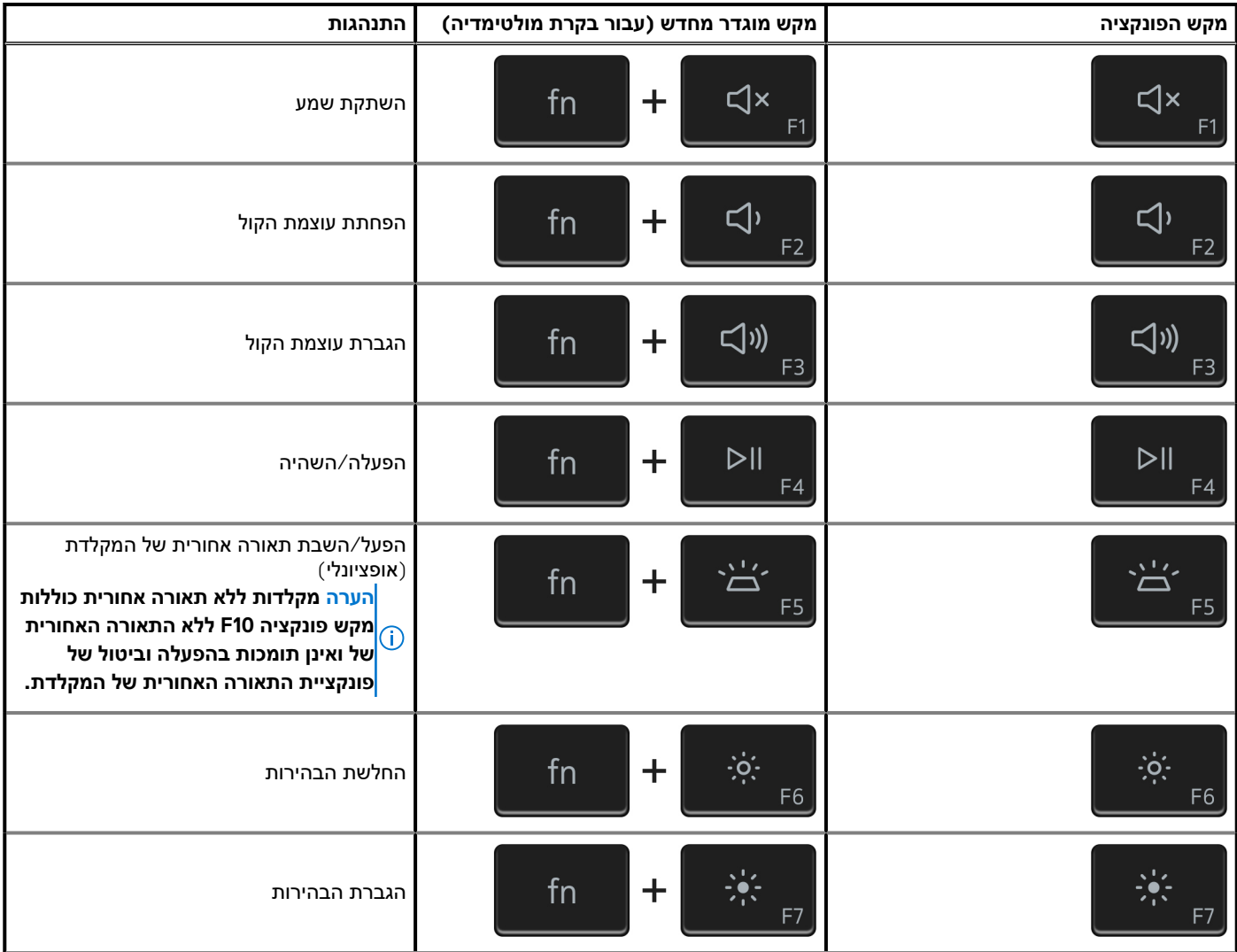

#### **טבלה . 26 רשימה של קיצורי מקשים(המשך)**

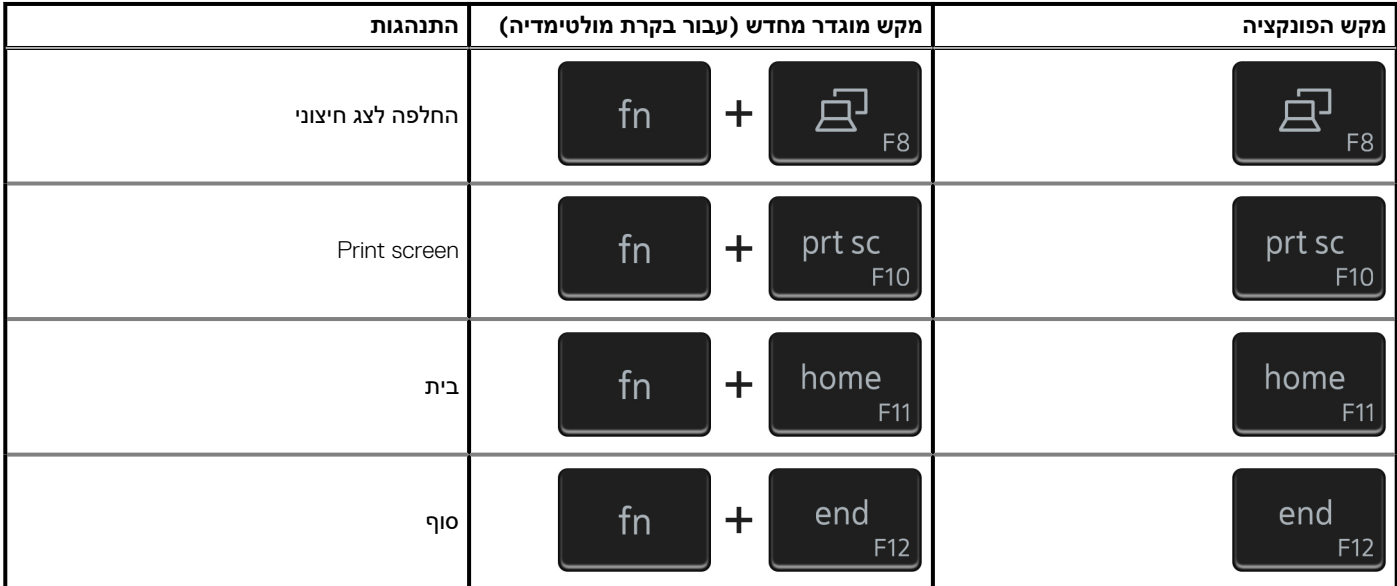

בנוסף, בצירוף עם מספר מקשים מסוימים במקלדת, מקש ה- **Fn** משמש להפעלת פונקציות משניות אחרות.

#### **טבלה . 27 רשימה של קיצורי מקשים**

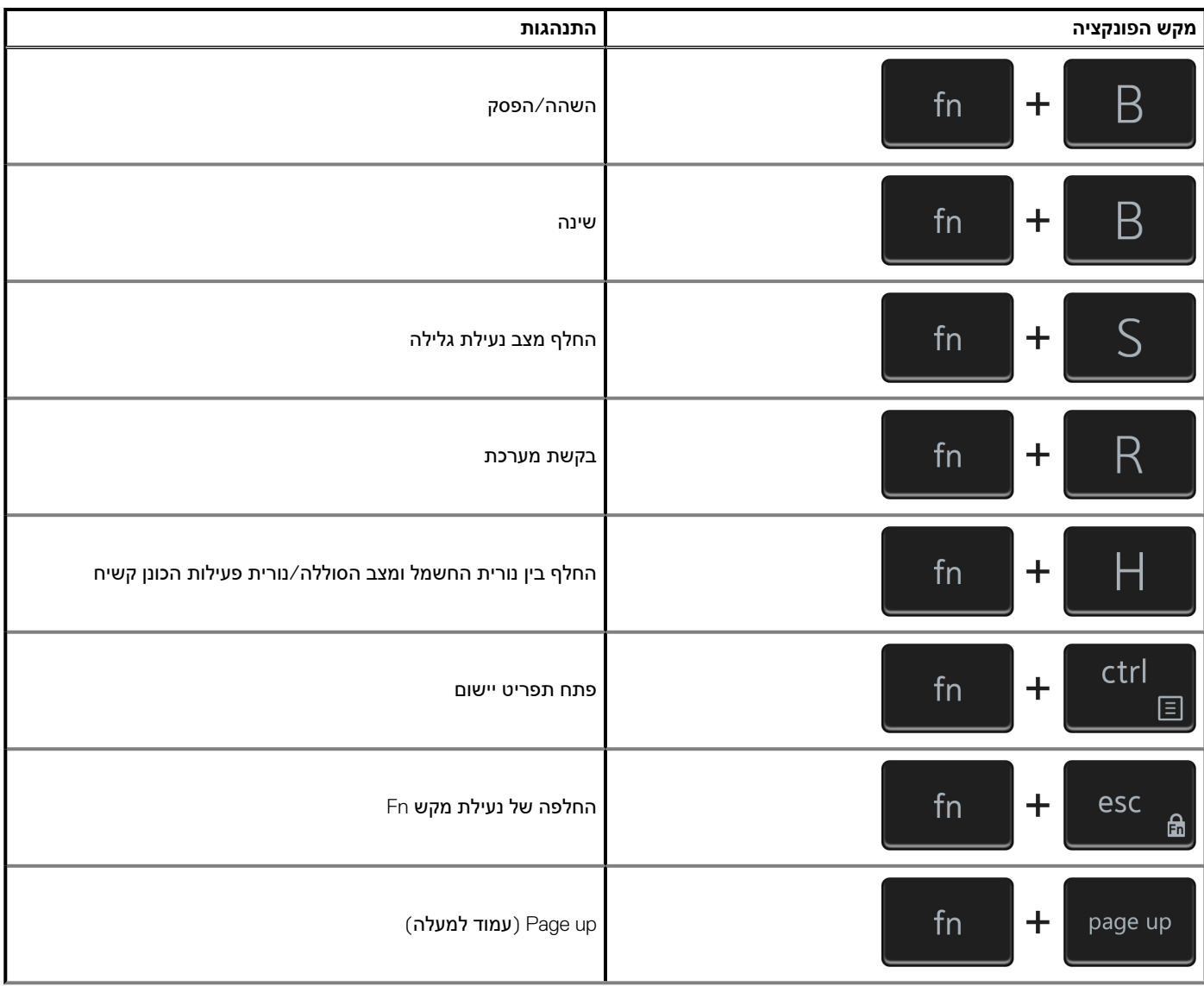

#### **טבלה . 27 רשימה של קיצורי מקשים(המשך)**

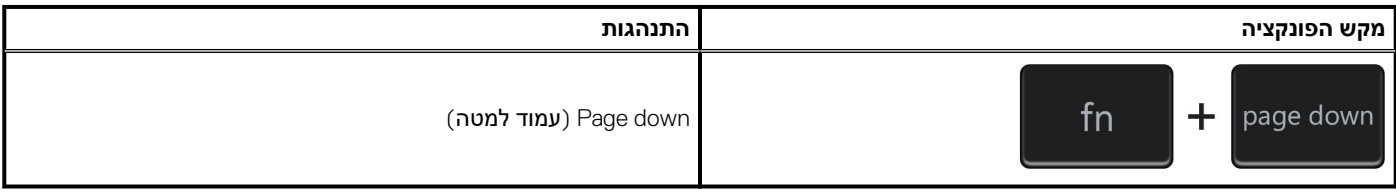

## <span id="page-21-0"></span>**קבלת עזרה ופנייה אל Dell**

## **משאבי עזרה עצמית**

ניתן לקבל מידע על המוצרים והשירותים של Dell באמצעות משאבי העזרה העצמית המקוונים הבאים:

#### **טבלה . 28 משאבי עזרה עצמית**

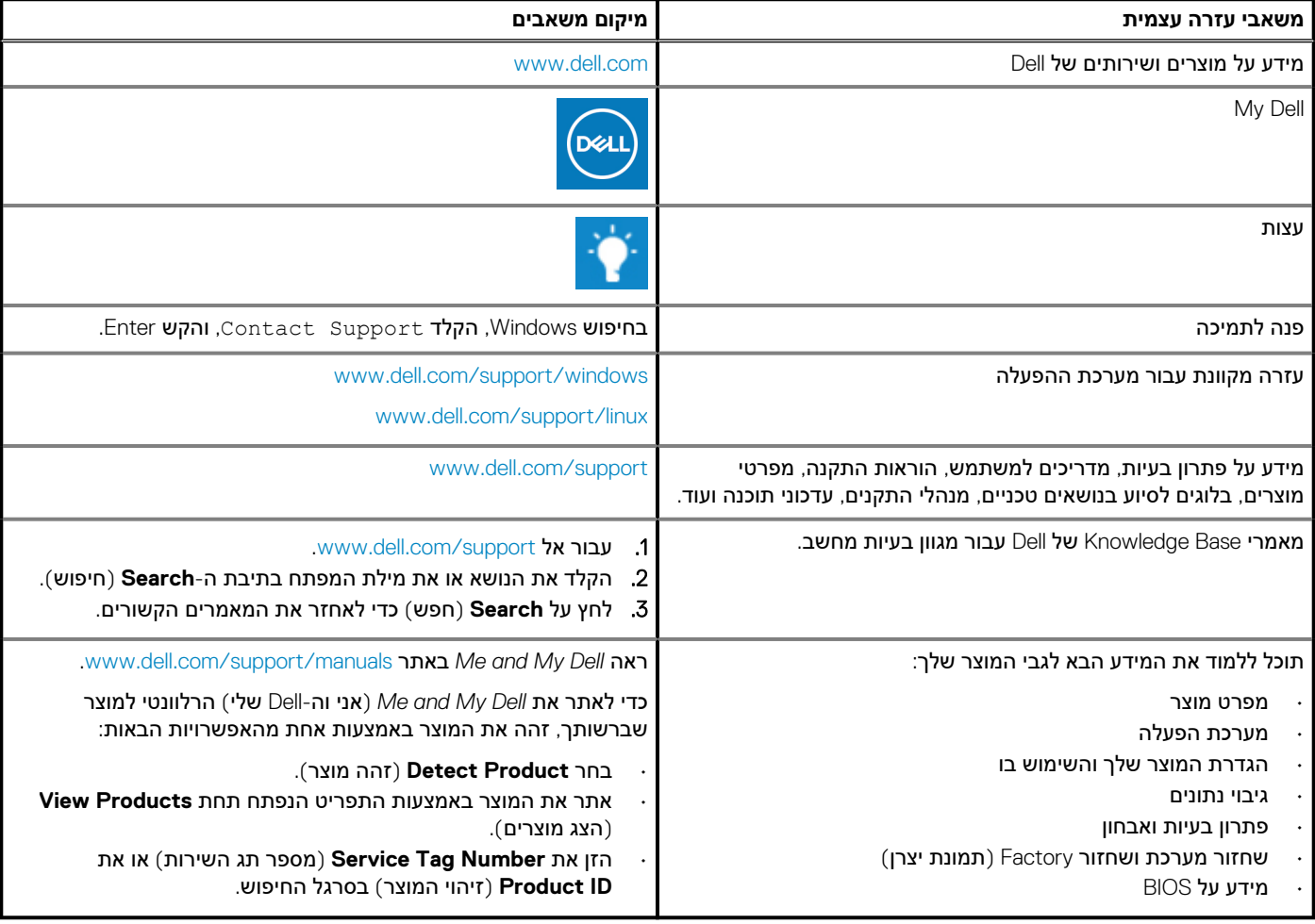

## **פנייה אל Dell**

לפנייה אל Dell בנושא מכירות, תמיכה טכנית או שירות לקוחות, ראה www.dell.com/contactdell.

.<br>בוערה הזמינות משתנה לפי הארץ/האזור והמוצר, וייתכן שחלק מהשירותים לא יהיו זמינים בארץ/באזור שלך <mark>(</mark>

ה) <mark>הערה אם אין ברשותך חיבור אינטרנט פעיל, תוכל למצוא פרטי יצירת קשר בחשבונית הרכישה, תעודת המשלוח, החשבון או קטלוג המוצרים (</mark> **של .Dell**